# **Shopify API**

#### <span id="page-0-0"></span>Introduction

The document describes the steps of the Shopify API configuration and how to create new connection to link your store.

This document highlights the steps and importance of specific fields that are necessary to generate API Credentials and for creating a new connection with your Store.

## <span id="page-0-1"></span>Shopify Store Setting for API User

When your online Shopify store is created, you need to view the private app setting for connection and generate API credentials. With those API credentials you can use your **Private app** to access your store through the **Shopify API**. Steps to create API credentials are given in generate API Credentials and in last step Credentials are highlighted which are used for Connection with Extend.

#### <span id="page-0-2"></span>**Create New Store**

1. Navigate to Shopify's website. Click on 'Get Started' to create your store.

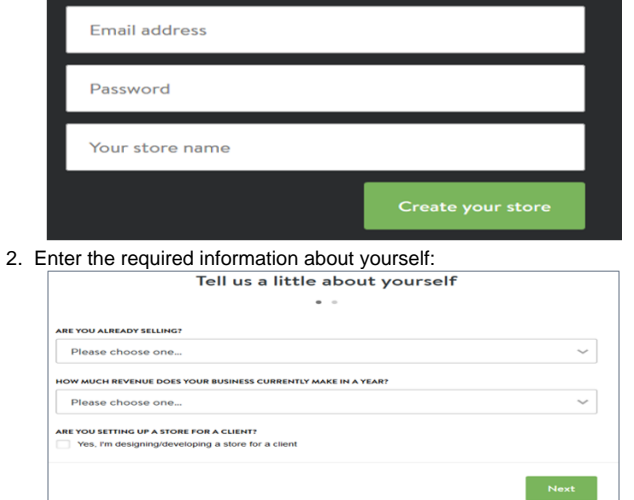

- 3. Enter the required information in the 'Add an address so you can get paid' form.
- 4. Click on 'Enter my Store'.

### <span id="page-0-3"></span>**Generate API Credentials**

Once you have entered your store, go to

#### **På denna sida:**

- [Introduction](#page-0-0)
- [Shopify Store Setting for API](#page-0-1)  [User](#page-0-1)
	- [Create New Store](#page-0-2)
- [Generate API Credentials](#page-0-3) • External System Connectors -
- [Extend](#page-1-0)
	- [Create New Connection](#page-2-0)

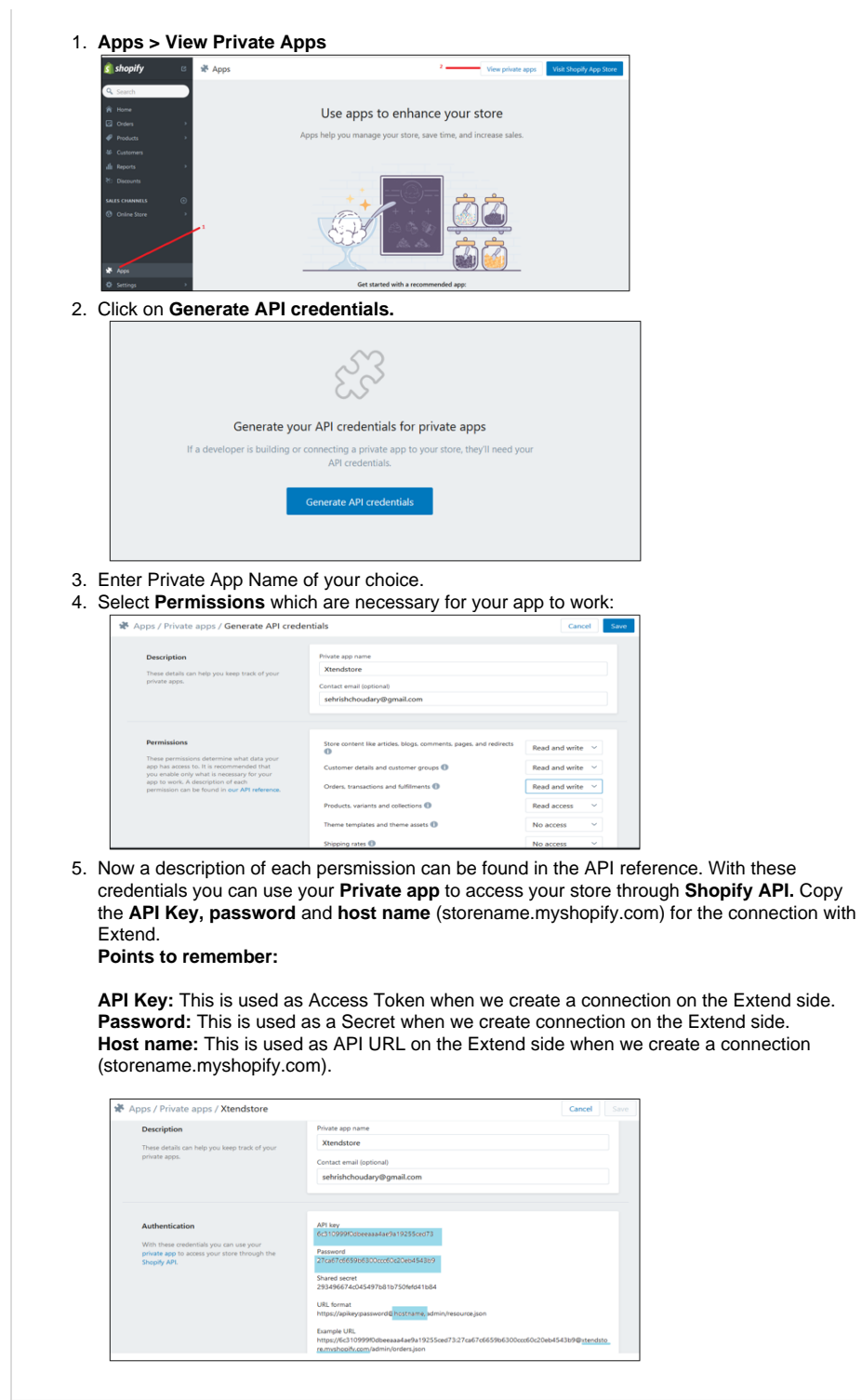

<span id="page-1-0"></span>External System Connectors - Extend

<span id="page-2-0"></span>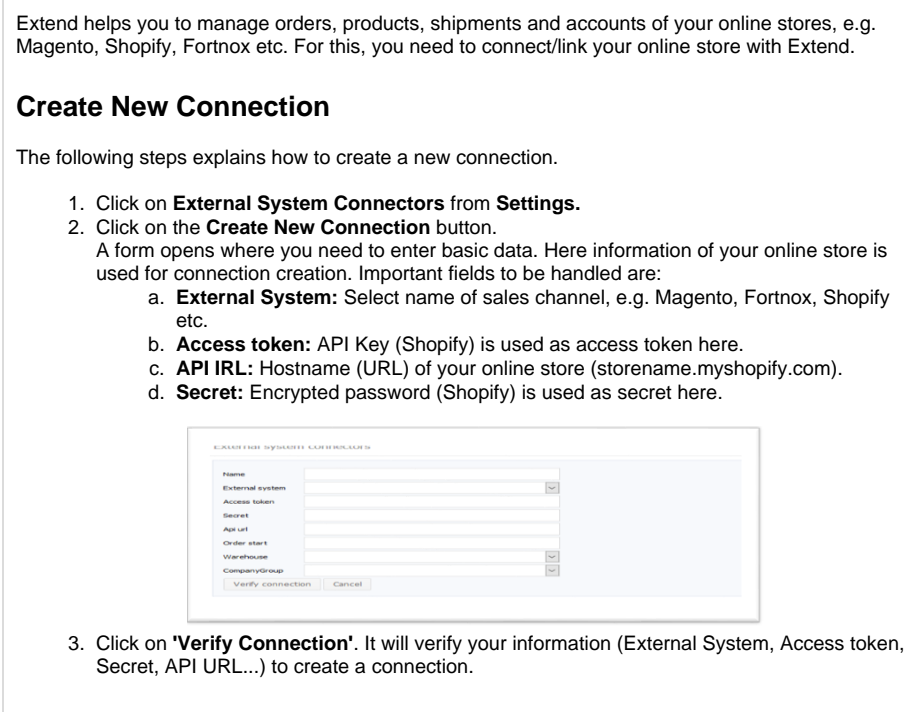